## **QGIS Application - Bug report #1091 Plugin Manager - clicking checkboxes doesn't work (Windows v. 0.10.0)**

*2008-05-17 10:23 AM - Kenton Williams -*

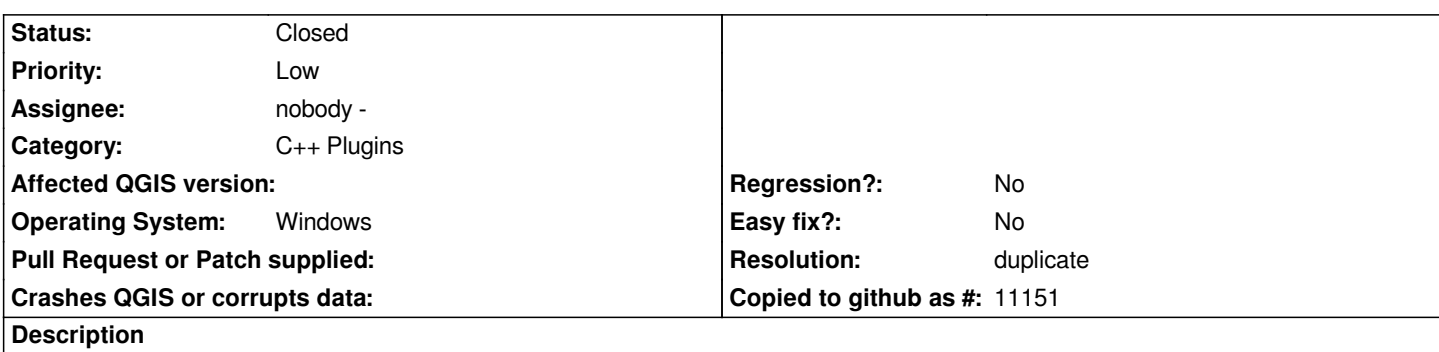

*In the Windows version of QGIS 0.10.0, the checkboxes on the plugin manager do nothing when clicked on. You can click the text and then hit the spacebar to check/uncheck the associated checkbox, but mouse clicks do nothing.*

## **History**

## **#1 - 2008-05-17 10:27 AM - Kenton Williams -**

*Note - after clearing all plugins and restarting, clicking on the text name of a plugin now fills/clears that plugin's checkbox, but clicking the checkbox itself does nothing.*

## **#2 - 2008-05-17 10:57 AM - Jürgen Fischer**

*- Resolution set to duplicate*

*- Status changed from Open to Closed*

*duplicate of #931*